## **AMIGA-CD-Hilfe**

David Göhler and Hartwig Tauber

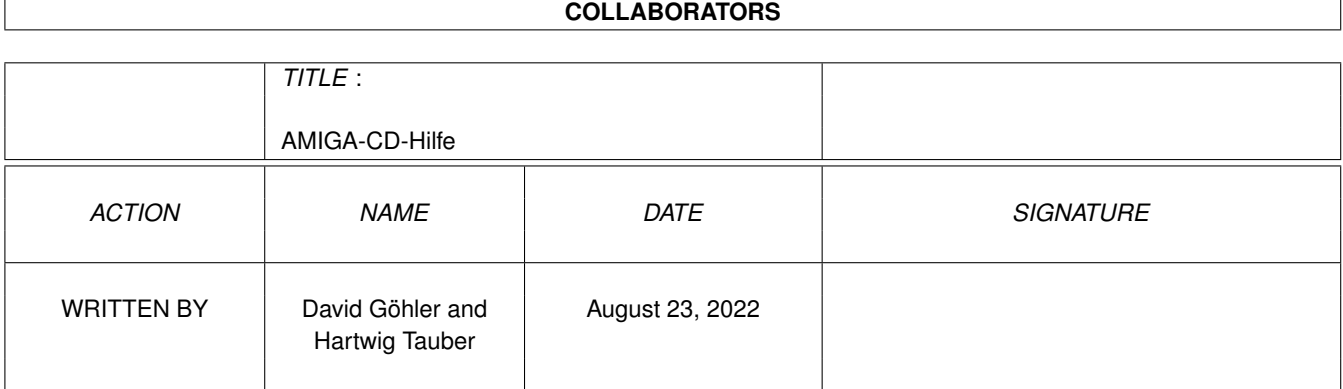

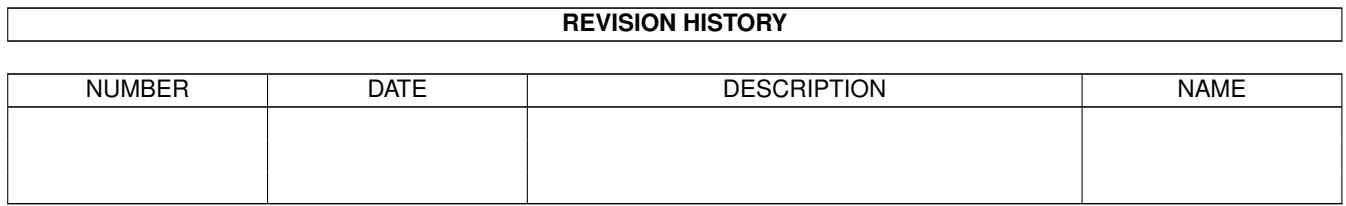

# **Contents**

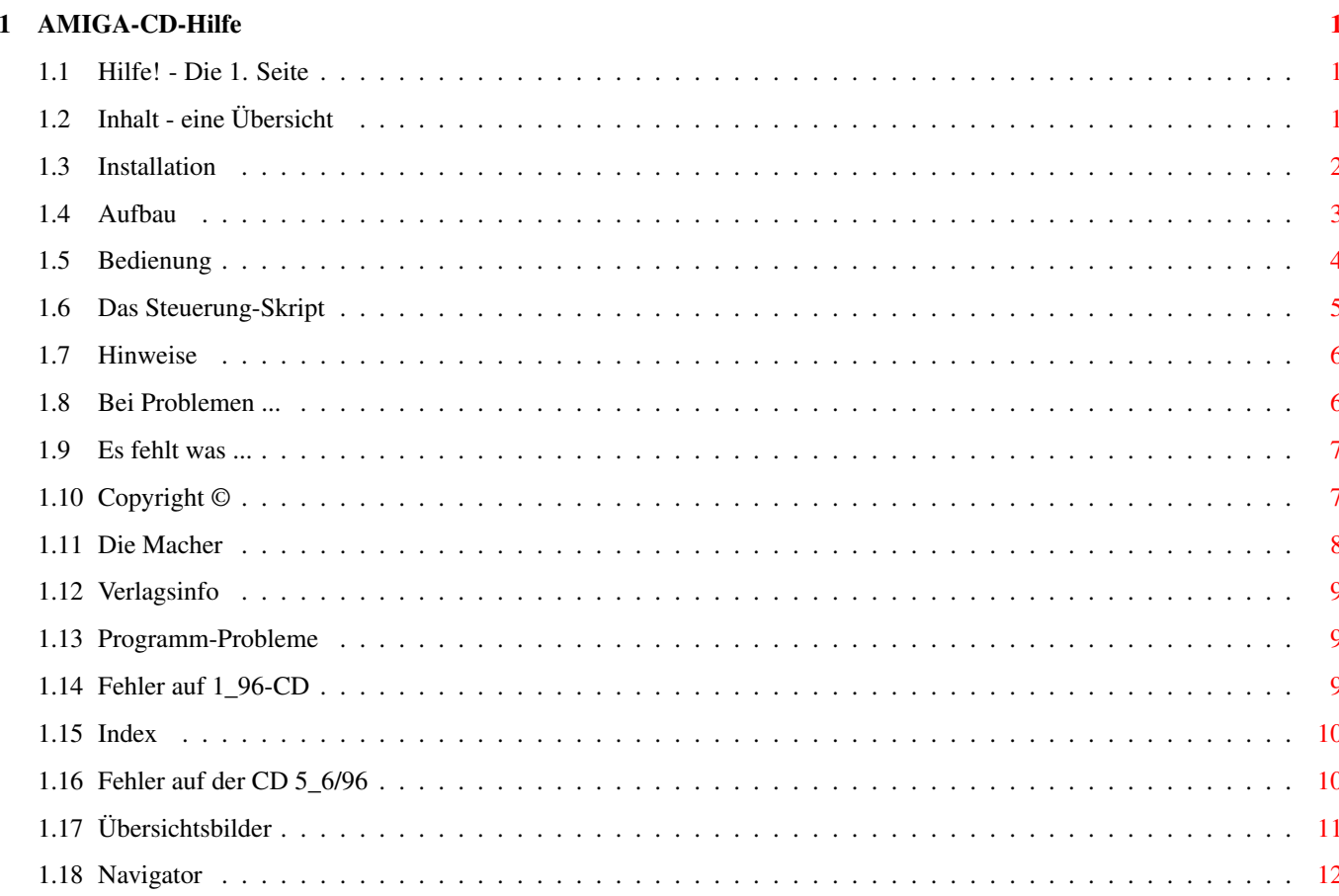

## <span id="page-3-0"></span>**Chapter 1**

## **AMIGA-CD-Hilfe**

## <span id="page-3-1"></span>**1.1 Hilfe! - Die 1. Seite**

Willkommen! zum~Inhalt

¯¯¯¯¯¯¯¯¯¯¯¯¯¯¯¯¯¯¯¯¯¯¯¯¯¯¯¯¯¯¯¯¯¯¯¯¯¯¯¯¯¯¯¯¯¯¯¯¯¯¯¯¯¯¯¯¯

Dieses Programm erläutert Ihnen alles, was zur Benutzung dieser CD nötig ist:

- · wie alles einzurichten ist
- · wie man die Programme bedient
- · sowie ein paar rechtliche Aspekte

Sie befinden sich momentan in einem Hypertext-Programm. Es enthält normale Texte und Textstellen, die durch einen Rahmen besonders hervorgehoben sind. Auf die hervorgehobenen Begriffe kann man einfach klicken und erhält dann wiederum einige Erläuterungen. So kann man sich von Begriff zu Begriff, von Erläuterung zu Erläuterung vorarbeiten und alles Wissenwerte in Erfahrung bringen.

Um im Text herumzulaufen, benutzen Sie einfach die Pfeiltasten oder den Schiebebalken am rechten Fensterrand. Mit <TAB> können Sie von Verzweigung zu Verzeigung hüpfen und mit <Return> verzweigen.

Eine Art Inhaltverzeichnis sehen Sie, wenn Sie jetzt rechts oben oder hier auf zum~Inhalt klicken. ~~~~~~~~~

## <span id="page-3-2"></span>**1.2 Inhalt - eine Übersicht**

Inhalt der AMIGA\_2000\_02 ¯¯¯¯¯¯¯¯¯¯¯¯¯¯¯¯¯¯¯¯¯¯¯¯¯¯¯¯¯¯¯¯¯¯¯¯¯¯¯¯¯¯¯¯¯¯¯¯¯¯¯¯¯¯¯¯¯ ~Installation~~~~~~~ wie richtet man die CD ein?

~

```
~Aufbau~~~~~~~~~~~~~
     wo finde ich was?
~Bedienung~~~~~~~~~~
    was habe ich zu tun?
~Navigator~~~~~~~~~~
     die komplette CD-Steuerung
~Neu!~Steuerung!~~~~
     einfachere Bedienung
~Übersichtsbilder~~~
     nur noch klicken
~Hinweise~~~~~~~~~~~
     auf andere CDs
~Bei~Problemen~...~~
     wie kann ich mir helfen?
~Programmprobleme~~~
     wenn ein Programm streikt
~Es~fehlt~was~...~~~
     wenn ich etwas vermisse ...
~Copyright~©~~~~~~~~
     rechtliche Aspekte
~Die~Macher~~~~~~~~~
     wer hat mitgearbeitet?
~Verlagsinfo~~~~~~~~
     wie erreiche ich die Redaktion
~Fehler~auf~1/96-CD~
     Probleme bei der Vervielfältigung
~Fehler~auf~5/96-CD~
    Falscher Name
```
## <span id="page-4-0"></span>**1.3 Installation**

Installation zum~Inhalt ¯¯¯¯¯¯¯¯¯¯¯¯¯¯¯¯¯¯¯¯¯¯¯¯¯¯¯¯¯¯¯¯¯¯¯¯¯¯¯¯¯¯¯¯¯¯¯¯¯¯¯¯¯¯¯¯¯

Um diverse Programme von der CD direkt starten zu können, sollten Sie doppelt auf das Icon mit der Bezeichnung MakeAssign klicken. Wie der Name vermuten läßt, legt es

einige Assigns an, die Programme für eine einwandfreie Funktion benötigen. Es werden dabei keine Programme kopiert, Sie können das Programm also gefahrlos starten. Ein nochmaliger Start hebt die Assigns wieder auf: Damit verschwindet das Icon von der Workbench, wenn Sie die CD aus dem Laufwerk nehmen.

Probieren Sie es einfach aus, indem Sie hier auf MakeAssign klicken.

Neu ab 7-96: Das Skript CD\_Einrichten

Ab der AMIGA\_1997\_01 gibt es ein Skript, um die AMIGA-Magazin-CD besser an Ihre Wünsche anzupassen. Bevor Sie das erste Mal mit der CD arbeiten, starten Sie bitte das Install-Skript CD\_Einrichten. Dieses erlaubt es Ihnen, in Zukunft selbst festzulegen, welche Programme zum Anzeigen von Texten, Grafiken, Soundes etc. herangezogen werden sollen.

Möchten Sie die üblichen Standard-Tools verwenden, die bereits bisher eingesetzt werden, so wählen Sie bei der Installation einfach Novice User. Dann läuft das gesamte Skript automatisch ab.

Möchten Sie aber eigene Programme einsetzen (z.B. Bildanzeiger für eine bestimmte Grafikkarte oder einen anderen Textanzeiger) so wählen Sie zu Beginn der Installation eine andere Option als Novice User. Dann können sie gezielt die Einstellungen für alle oder auch nur ein Programm Ihren Wünschen anpassen.

Wenn Sie auf Geübter Benutzer oder Experte klicken, fragt Sie das Skript, ob es die Einstellungen dauerhaft speichern soll (es speichert nur solche, die Sie verändert haben, die alten bleiben unangetastet). Klicken Sie hier auf Ja, um CD\_einrichten nach einem Reset nicht immer wieder starten zu müssen.

#### <span id="page-5-0"></span>**1.4 Aufbau**

#### Aufbau zum~Inhalt

¯¯¯¯¯¯¯¯¯¯¯¯¯¯¯¯¯¯¯¯¯¯¯¯¯¯¯¯¯¯¯¯¯¯¯¯¯¯¯¯¯¯¯¯¯¯¯¯¯¯¯¯¯¯¯¯¯

Wenn Sie doppelt auf das CD-Icon klicken, öffnet sich ein Fenster, das diverse Icons enthält. Links oben ist das Icon dieses Textes sowie von MakeAssign zu sehen. Rechts oben stehen die Verzeichnis-Icons Tools und C. Dahinter verbergen sich Anzeige- und Abspiel-Programme wie Viewtek, Most und SSA-System sowie kleinere Hilfsprogramme (vor allem in C).

Dazwischen finden Sie die Ordner AMIGA-Magazin. Er enthält Auszüge aus ständigen Rubriken des Magazins, wie

~Tips~&~Tricks~ ~Leserforum~~~~  $~\sim$ Bücher $~\sim~\sim~\sim~\sim~\sim~\sim~$ ~CD-ROM-Tests~~

Listings, Software und Workshops-Daten zur aktuellen Ausgabe sowie einige zusätzliche Hinweise. Als Besonderheit ist dort das Jahresinhaltsverzeichnis der Ausgabe von 1989 bis 6/96 zu finden, das komfortabel per MaxonTWIST-Demo zu bedienen ist.

In der Mitte oben liegt CD\_einrichten, mit dem Sie bequem Einstellungen vornehmen können, die das Anzeigen von Texten, Bildern und das Abspielen von Aminaitionen und Musik betreffen. Sie können es gefahrlos starten. Zu jeder Frage gibt es einen Hilfstext.

Die Verzeichnisse im unteren Fensterteil sind grob nach Themengebieten gegliedert und enthalten sowohl Programme als auch Daten zum Thema -- bei Grafik also sowohl Bilder und Animationen als auch Demo-Software aus dem Grafikbereich.

## <span id="page-6-0"></span>**1.5 Bedienung**

Bedienung zum~Inhalt ¯¯¯¯¯¯¯¯¯¯¯¯¯¯¯¯¯¯¯¯¯¯¯¯¯¯¯¯¯¯¯¯¯¯¯¯¯¯¯¯¯¯¯¯¯¯¯¯¯¯¯¯¯¯¯¯¯

Zu fast allen Software-Paketen finden Sie eine Beschreibung, wie diese zu benutzen oder zu installieren ist. In der Regel können Sie auf sichtbare Dateien von der Workbench aus doppelt klicken, um ein Programm zu starten, ein Bild anzuzeigen oder eine Animation abzuspielen.

Seit der AMIGA\_1996\_9 gibt es für Bilder und Animationen

Übersichtsbilder

und ein spezielles Programm (Viewclick), so daß Sie sich einfach die Übersichtbilder zeigen und per Klick die Bilder anschauen oder Animationen abspielen lassen können.

Bis auf Disketten, die aus Serien stammen, haben wir alle Daten ungepackt auf die CD kopiert und evtl. so angepaßt, daß man die Programme und Daten direkt benutzen oder zumindest installieren kann.

Bei Disketten-Serien wären wir dabei gezwungen gewesen, die Disketten in Verzeichnisse zu kopieren und Änderungen vorzunehmen, was nicht immer gestattet und auch nicht sinnvoll ist. Diese können aber leicht über das neue DMS-Unpack entpackt werden (auch in die RAD:!).

Bitte bedenken Sie, daß wenn etwas mal nicht funktionieren will, der Fehler verschiedene Ursachen haben kann und

nicht immer oder ausschließlich bei der CD zu suchen ist. Falls Sie

Probleme

mit einzelnen Programmen haben, wenden Sie sich bitte an den Programm-Autor oder Hersteller (bei Demo-Versionen), da diese sich mit Ihren eigenen Produkten meist besser auskennen als wir in der Redaktion und typische Probleme, die Benutzer mit ihren Programmen haben, meist kennen und schnell beheben können.

Dateien mit der Bezeichnung Dank enthalten immer die Adressen der Hersteller oder Programm-Autoren des jeweiligen Produkts.

#### <span id="page-7-0"></span>**1.6 Das Steuerung-Skript**

Steuerung zum~Inhalt

Ab sofort ist die Bedienung der Programme auf der CD noch einfacher. In vielen Verzeichnissen finden Sie nur noch ein einziges Icon mit dem Namen "Steuerung". Wenn Sie dieses starten, werden Ihnen automatisch die möglichen Optionen für das jeweilige Programm in einem Fenster angeboten.

¯¯¯¯¯¯¯¯¯¯¯¯¯¯¯¯¯¯¯¯¯¯¯¯¯¯¯¯¯¯¯¯¯¯¯¯¯¯¯¯¯¯¯¯¯¯¯¯¯¯¯¯¯¯¯¯¯

Ein Anklicken der Schalter führt die zugehörige Funktion aus. Folgende Schalter sind möglich:

Info: Es wird ein Hinweistext angezeigt

- Kopieren: Das gesamte Verzeichnis wird kopiert. Dazu öffnet sich ein Fenster, in dem Sie das Ziel festlegen können.
- Assign: Alle notwendigen Assigns werden angelegt.
- Unassign: Die Assigns werden wieder zurückgenommen.
- Start: Das Programm wird gestartet. Es ist NICHT notwendig, vor dem Aufruf von "Start" die Option "Assign" auszführen, da diese automatisch aufgerufen wird, wenn Sie "Start" wählen. Nach dem Beenden des aufgerufenen Programms werden alle Assigns automatisch wieder zurückgenommen.
- Installieren: Das Programm kann mittels Installer installiert werden.

Ende: Beendet das Steuerprogramm

Beachten Sie bitte, daß nicht immer alle Optionen zur Verfügung stehen. Es werden immer nur jene angeboten, die für das jeweilige Programm sinnvoll sind.

Wenn sie lieber ohne dem "Steuerung"-Programm arbeiten möchte, stehen Ihnen natürlich auch die üblichen Icons zur Verfügung. Um diese zu sehen, genügt es, das Verzeichnisfenster zu vergrößern.

## <span id="page-8-0"></span>**1.7 Hinweise**

Hinweise zum~Inhalt ¯¯¯¯¯¯¯¯¯¯¯¯¯¯¯¯¯¯¯¯¯¯¯¯¯¯¯¯¯¯¯¯¯¯¯¯¯¯¯¯¯¯¯¯¯¯¯¯¯¯¯¯¯¯¯¯¯ Einige Programme auf dieser CD unterliegen dem Copyright von Amiga Magazin und dürfen nur für den Eigenbedarf benutzt und auf die Festplatte eines Rechners kopiert werden. Bitte bedenken Sie, daß diese CD zwar auch mit dem Amiga-OS 1.3 gelesen werden kann, Sie aber kaum noch ein Programm dieser CD verwenden können, da Amiga-OS 2.0 heutzutage zur Minimal-Ausstattung gehört. Ebenfalls benötigt so manches Programm heutzutage mehr als 1 oder 2 MByte Hauptspeicher. Vergewissern Sie sich daher vor dem Programmstart, ob Sie über genügend viel freies RAM verfügen. Sollten Sie Probleme haben, prüfen Sie sich bitte, ob Sie schon alle Punkte aus Probleme berücksichtigt haben.

## <span id="page-8-1"></span>**1.8 Bei Problemen ...**

Bei Problemen ... zum~Inhalt ¯¯¯¯¯¯¯¯¯¯¯¯¯¯¯¯¯¯¯¯¯¯¯¯¯¯¯¯¯¯¯¯¯¯¯¯¯¯¯¯¯¯¯¯¯¯¯¯¯¯¯¯¯¯¯¯¯

Wir haben die CD mit größter Umsicht und vielen Tests hergestellt. Sollten dennoch Probleme auftreten, möchten wir Sie bitten, folgende Punkte zu berücksichtigen:

· Beim Lesen dieser CD mit dem CD\$^3\$\$^2\$ oder CDTV oder A570 von Commodore kann es zu Problemen kommen. Diese sehen so aus, daß Verzeichnisse und Programme teilweise von der Workbench aus sichtbar sind, aber die CD scheinbar leer ist.

Dies läßt sich beheben, wenn Sie ein anderes CD-Dateisystem als das mitgelieferte einsetzen. Hierzu bieten diverse Firmen Software-Pakete an. Im Shareware-Bereich gibt es das AmiCDROM-Dateisystem, das sehr zuverlässig funktioniert.

- · Können Sie andere CDs ebenfalls lesen (Aminet, Meeting Pearls)? Wenn nicht, scheint Ihr Laufwerk defekt oder die Software nicht richtig installiert zu sein. Bitte testen Sie dies unbedingt, nachdem Sie die Amiga-CD nicht lesen konnten. Vielleicht ist Ihr Problem mit dem CD-Laufwerk erst vor kurzer Zeit entstanden.
- · Haben Sie vor kurzem Veränderungen am Rechner, Laufwerk, Kabel oder CD-Software vorgenommen? Dann testen Sie bitte, ob auch andere CDs Probleme machen.
- · Haben Sie die Anleitung zur Installation oder Benutzung des Programms gelesen? Vielleicht findet sich dort ein Hinweis, den Sie beim ersten Mal überlesen haben.
- · Ist die CD unversehrt oder weist sie deutlich sichtbare Kratzer auf, die sich mit dem Finger fühlen lassen? Sehr feine Kratzer beeinflussen die Funktion der CD im allgemeinen aber nicht.
- · Liegt die CD richtig herum im Laufwerk?
- · Hat das CD-Laufwerk Strom und ist es korrekt mit dem Rechner oder Hostadapter verbunden?

Sollte die Fehlersuche zu keiner Lösung führen, wenden Sie sich am besten zur Hotline-Zeit (Donnerstags zwischen 15 und 17 Uhr) telefonisch an uns. In dieser Zeit stehen wir gerne für Fragen zur Verfügung und haben darüberhinaus die Chance, im Gespräch das Problem einzugrenzen und mit Ihrer Hilfe schnellstmöglich aus dem Weg zu räumen.

### <span id="page-9-0"></span>**1.9 Es fehlt was ...**

Fehlt was? zum~Inhalt

Die CD muß aus technischen Gründen sehr früh produziert werden. Es kann daher sein, daß sie nicht alle Programme und Listings enthält, die in der aktuellen Ausgabe erwähnt sind. In dem Fall sind die Daten auf der nächsten CD oder den PD-Disketten zur Ausgabe zu finden.

¯¯¯¯¯¯¯¯¯¯¯¯¯¯¯¯¯¯¯¯¯¯¯¯¯¯¯¯¯¯¯¯¯¯¯¯¯¯¯¯¯¯¯¯¯¯¯¯¯¯¯¯¯¯¯¯¯

Sollte etwas fehlen, wenn Sie sich bitte zur Hotline-Zeit an uns oder schreiben Sie uns einen Brief.

Adresse~der~Redaktion

## <span id="page-9-1"></span>**1.10 Copyright ©**

Copyright zum~Inhalt ¯¯¯¯¯¯¯¯¯¯¯¯¯¯¯¯¯¯¯¯¯¯¯¯¯¯¯¯¯¯¯¯¯¯¯¯¯¯¯¯¯¯¯¯¯¯¯¯¯¯¯¯¯¯¯¯¯

Copyright-Hinweise auf Commodore beziehen sich jetzt auf die ESCOM AG, die sämtliche Rechte der alten Firma Commodore erworben hat.

Beachten Sie außerdem, daß diese CD einige Copyrightgeschützte Software enthält, die nicht frei kopierbar ist und uns teilweise exklusiv für die Veröffentlichung auf dieser CD zur Verfügung gestellt wurde. Hierzu gehören AmiPack-X, DMS-Unpack, ViewClick, MetaTool, u.a.

Die Zusammenstellung ist © AMIGA Magazin 2000.

Trotz sorgfältiger Prüfung kann der Verlag nicht für die fehlerfreie Funktion der auf der CD enthaltenen Software garantieren. Falls nicht anders von den Programmautoren festgelegt, gelten die Regelungen, die im Impressum stehen.

Bitte beachten Sie, daß diese CD Software enthält, die Freeware oder Shareware ist und erst dann regelmäßig benutzt werden darf, wenn man dem Autor die geforderte Gegenleistung geschickt hat. Bitte beteiligen Sie sich an dieser Art der Softwareentwicklung und -vermarktung, da es auch Privatpersonen die Möglichkeit eröffnet, selbstgeschriebene Programme anderen zur Verfügung zu stellen, ohne einen (teuren) Vertrieb aufbauen zu müssen. Außerdem hat es für Sie den Vorteil, sich vor dem Kauf oder der Registrierung ein Bild von der Software-Qualität machen zu können.

## <span id="page-10-0"></span>**1.11 Die Macher**

Personalien -- die Macher zum~Inhalt ¯¯¯¯¯¯¯¯¯¯¯¯¯¯¯¯¯¯¯¯¯¯¯¯¯¯¯¯¯¯¯¯¯¯¯¯¯¯¯¯¯¯¯¯¯¯¯¯¯¯¯¯¯¯¯¯¯ Folgende Personen und Firmen waren an der Zusammenstellung dieser CD maßgeblich beteiligt oder haben sich anderweitig bei der Produktion besonderen Dank verdient: Die Redaktion -- fürs Testen und Anregungen Hartwig Tauber -- für den Jahresinhalt 94 & 95 & 96 &

für die komplette Zusammenstellung

René Beaupoil -- für div. Skripte, Bildübersichten, CD-Brennen und die Animationskonvertiererei

David Göhler -- fürs Testen, diverse Hilfsprogramme und CD\_einrichten

## <span id="page-11-0"></span>**1.12 Verlagsinfo**

Verlagsinfo zum~Inhalt \_\_\_\_\_\_\_\_\_\_\_\_\_\_\_\_\_\_\_ Bei Problemen, Anregungen und Danksagungen wenden Sie sich an: WEKA Computerzeitschriften Redaktion AMIGA-Magazin Gruber Str. 46a 85586 Poing Tel. (0 81 21) 95 11 41 E-Mail: webamiga@wekanet.de WWW: http://www.amiga-magazin.de

Weitere Hinweise finden Sie im Impressum.

#### <span id="page-11-1"></span>**1.13 Programm-Probleme**

Programm-Probleme ¯¯¯¯¯¯¯¯¯¯¯¯¯¯¯¯¯¯¯¯¯¯¯¯¯¯¯¯¯¯¯¯¯¯¯¯¯¯¯¯¯¯¯¯¯¯¯¯¯¯¯¯¯¯¯¯¯ Hier finden Sie bei bestimmten Problemen evtl. Lösungen: · Sollte sich ein Progamm nicht starten lassen, weil es ein Fenster nicht öffnen kann (bei Suchen evtl.), dann nutzen Sie die Overscan-Auflösung des Bildschirm-Modus, den Sie auf der Workbench eingestellt haben. · Sollte Suchen nicht starten, starten Sie bitte das Programm RexxMast (in System zu finden). Sie können auch hier auf RexxMast klicken. · Sollte eine Animation nicht anlaufen, haben Sie etwas

Geduld! Es kann durchaus eine Minute dauern, ehe sich etwas auf dem Bildschirm tut.

## <span id="page-11-2"></span>**1.14 Fehler auf 1\_96-CD**

Fehler auf der Amiga\_1996\_1-CD zum~Inhalt ¯¯¯¯¯¯¯¯¯¯¯¯¯¯¯¯¯¯¯¯¯¯¯¯¯¯¯¯¯¯¯¯¯¯¯¯¯¯¯¯¯¯¯¯¯¯¯¯¯¯¯¯¯¯¯¯¯

Bei der Vervielfältigung der AMIGA-Magazin-1-96-CD ist es leider zu einigen Bitverdrehern gekommen. Während der Original-Rohling voll funktionstüchtig war, liefen auf den ausgelieferten CDs einige Programme nicht oder nicht richtig.

Betroffen war davon beispielsweise das

DataBase-Professional 3 - Demo, das bei jedem Start einen Laufzeitfehler meldete. Wir haben das Programmpaket inklusive der kompletten Datenbanken deshalb noch einmal auf die CD kopiert.

Wir wollen uns an dieser Stelle bei allen Anwendern entschuldigen, die Probleme mit der CD hatten und werden uns bemühen, daß solche Fehler in Zukunft nicht mehr auftreten.

## <span id="page-12-0"></span>**1.15 Index**

Index

Seiten ----------------------------------------------------------- ~Aufbau~~~~~~~~~~~ ~Bedienung~~~~~~~~ ~Bei~Problemen~... ~Copyright~©~~~~~~ ~Die~erste~Seite~~ ~Die~Macher~~~~~~~ ~Es~fehlt~was~...~ ~Hinweise~~~~~~~~~ ~Inhalt~~~~~~~~~~~ ~Installation~~~~~ ~Navigator ~ ~Programmprobleme~ ~Steuerung~~~~~~~~ ~Übersichtsbilder~ ~Verlagsinfo~~~~~~ -----------------------------------------------------------

----------------------------------------------------------

## <span id="page-12-1"></span>**1.16 Fehler auf der CD 5\_6/96**

Fehler auf der 5-6/96-CD

Wir wissen auch nicht, wie das passieren konnte, denn wir haben uns viel Mühe gegeben und diverse Kontrollen durchgeführt - aber es ist passiert:

Die CD hat leider einen völlig falschen Namen. Sie heißt statt »AMIGA\_1996\_5« leider einfach nur »WWs\_und\_RBs«, was natürlich falsch ist. Es gibt mehrere Möglichkeiten, dieses Malheur zu beheben.

# Fügen Sie in Ihrer S:User-Startup folgende Zeile ein:

Assign AMIGA 1996 5: WWs und RBs: DEFER

Diese Zeile funktioniert auch dann klaglos, wenn Sie die CD nicht eingelegt haben. Leider funktioniert dann das Skript MakeAssign nicht mehr einwandfrei.

- # Sie führen oben genannte Zeile aus, sobald sie doppelt auf MakeAssign geklickt haben.
- # Kopieren Sie »MakeAssign« von der CD auf eine Festplatte und fügen Sie die Zeile

Assign AMIGA\_1996\_5: WWs\_und\_RBs: DEFER

vorne in die Datei MakeAssign mit einem Editor ein. Speichern Sie die Datei und benutzen Sie das neue MakeAssign statt des alten.

Wir hoffen, daß sowas fortan nicht vorkommt und werden alles tun, um solch ein Malheur zukünftig zu verhinden. Bitte haben Sie Verständnis.

## <span id="page-13-0"></span>**1.17 Übersichtsbilder**

#### Übersichtsbilder

---------------------------------------------------------- Um Ihnen das Anschauen von Bildern und Animationen weiter zu erleichtern, gibt es jetzt in vielen Verzeichnissen, die Bilder und Animationen enthalten, Übersichtsbilder.

Wenn Sie doppelt darauf klicken, startet ein Programm, das selbst nach der besten Auflösung für das Übersichtsbild sucht und auch Grafikkarten unterstützt (es geht aber auch noch auf Amiga-2000-Rechnern ohne Grafikkarte). Daraufhin öffnet sich ein neuer Bildschirm mit einer Menge von maximal 24 verkleinerten Bildern. Klicken Sie einfach auf ein Bild, um es in voller Größe zu betrachten. Dabei wird der Bildanzeiger eingesetzt, den Sie mit CD\_einrichten

angegeben haben (falls nicht, wird VT eingesetzt).

Weiter können Sie links oben auf »ENDE« klicken, um das Programm zu verlassen (es geht auch mit der Taste <ESC>). Weitere Informationen können Sie erhalten, wenn Sie auf »AMIGA-Magazin-Bildübersicht« klicken. Diese Informationen können aber auch fehlen.

Bei Animationen sehen Sie 6 Einzelbilder des Films, um so einen ersten Eindruck vor dem Start zu erhalten. Bei einem Klick auf ein Einzelbild wird die Animation gestartet.

## <span id="page-14-0"></span>**1.18 Navigator**

AMIGA-Magazin Navigator

Eine CD ohne Oberfläche - da fehlt doch was! Das haben wir uns auch gesagt und ein optisch ansprechendes, einfach zu bedienendes, aber sehr funktionielles Programm entworfen und programmieren lassen. Endlich ist fertiggestellt und mit Inhalten gefüllt. Wie in einem Anwendungsprogramm führt der Navigator durch die Inhalte der CD und beherrscht alles, was dazu hilfreich ist:

¯¯¯¯¯¯¯¯¯¯¯¯¯¯¯¯¯¯¯¯¯¯¯¯¯¯¯¯¯¯¯¯¯¯¯¯¯¯¯¯¯¯¯¯¯¯¯¯¯¯¯¯¯¯¯¯¯

- · Anzeigen von Texten und AmigaGuide-Dateien
- · Abspielen von Sounds
- · Anzeigen von Bildern und Animationen
- · Kopieren und Installieren von Programmen auf der CD
- · und vieles mehr.

Selbstverständlich nutzt der Naviagtor auch Grafikkarten.

Der Navigator hat einige Besonderheiten: Er funktioniert auch noch auf Amiga-Rechnern ohne Grafikkarte und 68000-CPU wie einem Amiga 1000. Alle Bilder der Oberfläche liegen in passenden Farbtiefen (16 und 256 Farben) sowie verschiedenen Größen vor, um eine optimale und schnelle Darstellung auch auf langsamen Rechner zu erreichen.

Jederzeit informiert eine Info-Zeile am unteren Bildschirmrand über Funktion und Inhalte von Schaltern oder Themen. Außerdem können Sie immer auf <HELP> drücken und auf Hilfe klicken, um die für die Situation richtige Hilfe zu erhalten. Probieren Sie den Navigator aus. Es lohnt sich.

Besonderer Dank gilt Uwe Röhm, der in vielen Stunden dieses Programm entworfen, entwickelt, in C geschrieben und schließlich von Fehlern befreit hat. Ohne ihn hätte es sicherlich viel länger gedauert und wäre wahrscheinlich auch nicht so gut gelungen, wie es jetzt ist. Danke!